## **Anmeldung zu Kursen und Flächentraining**

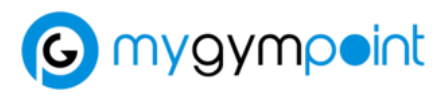

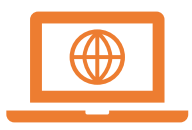

1. Öffnen der Website app.mygympoint.com und auf Registrieren klicken

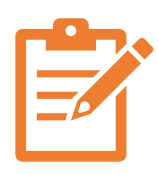

2. Ausfüllen von Benutzername, E-Mail, Passwort & Nutzungsbedingungen akzeptieren

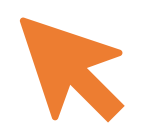

3. Öffnen des angegebenen E-Mail-Kontos und zur Bestätigung den Link öffnen

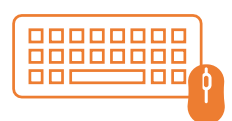

4. Öffnen der Website app.mygympoint.com und mit Benutzername und Passwort registrieren

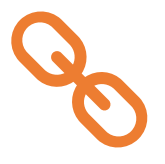

5. "mit Studio verbinden" anklicken und den Code "ZuU32" eingeben. Nun seid ihr mit der Sportinsel verknüpft und könnt Euch zu Kursen und Flächentraining anmelden.

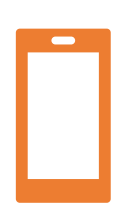

6. MygymPoint App im Store laden und bequem über das Handy in Zukunft anmelden.

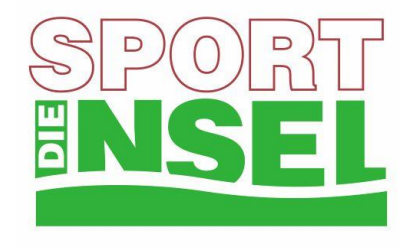